# **M-AUDIO**

# **MIDISPORT 1x1** 1-In/1-Out USB Bus-Powered MIDI Interface

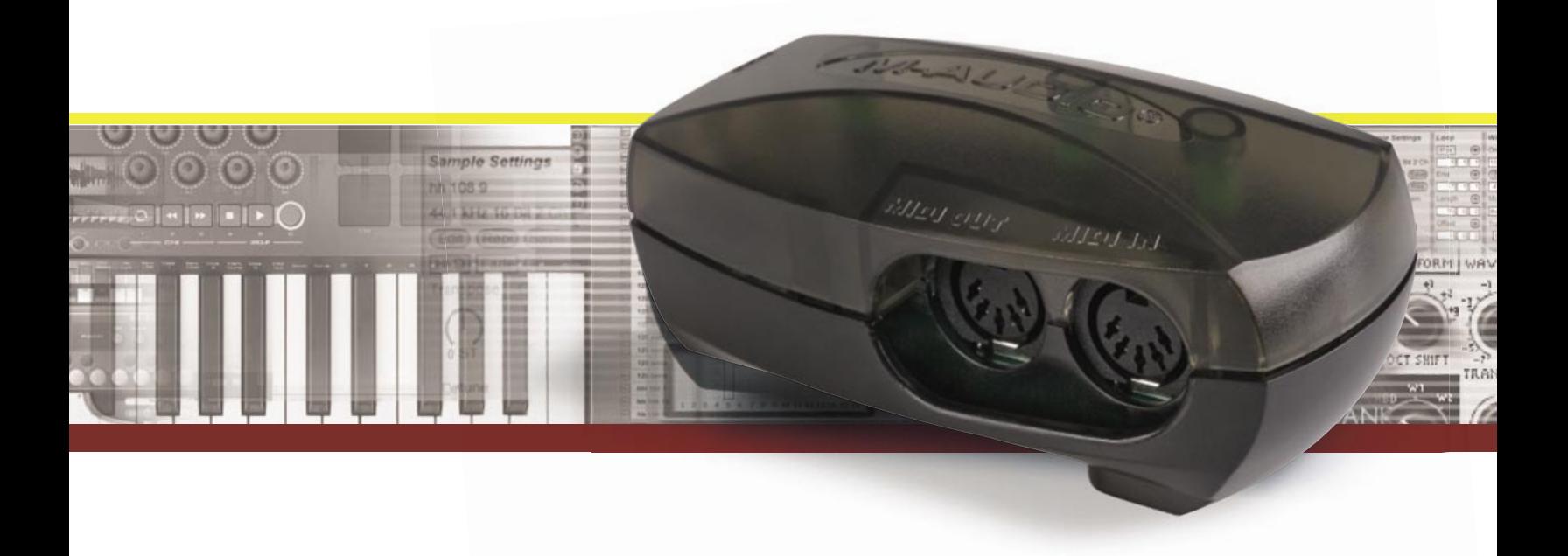

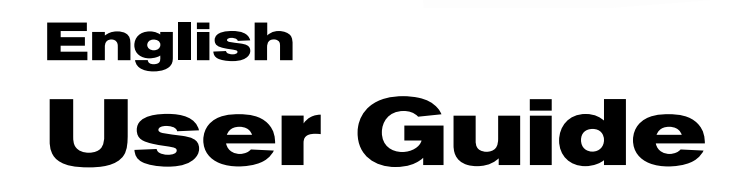

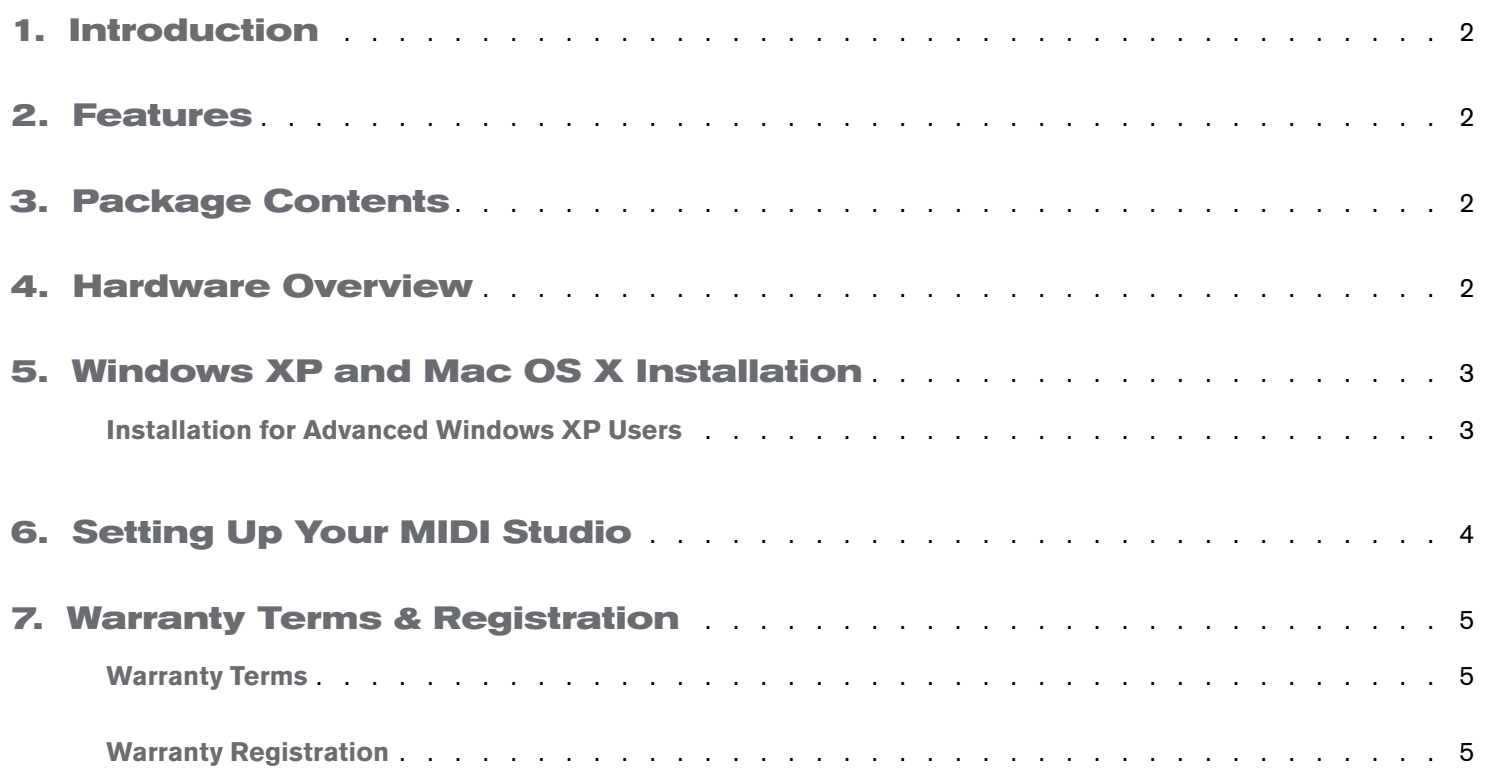

# <span id="page-2-0"></span>**1. Introduction**

Thank you for purchasing the M-Audio MIDISPORT 1x1. MIDI stands for "Musical Instrument Digital Interface" and is the protocol used by MIDI keyboards and other devices (sound modules, sequencing software, virtual instruments, etc.) to communicate with each other. MIDISPORT 1x1 provides your computer with one MIDI input and one MIDI output port, each supporting 16 MIDI channels.

This interface's Universal Serial Bus (USB) connection assures reliable and speedy transfer of MIDI data to and from the computer. Furthermore, the interface is portable, self-powered, and can be conveniently attached to your computer's USB port without requiring computer disassembly or an external power supply.

MIDISPORT 1x1 is class-compliant\*, which means that Windows XP and Mac OS X can use the device without any driver installation. Simply connect MIDISPORT 1x1 to your computer using the supplied USB cable and you will be up and running in no time.

\* Only the latest hardware revision of MIDISPORT 1x1 is class-compliant and will work under Windows XP or Mac OS X without a driver. If you own an earlier version of the interface that is not class-compliant (i.e., it does not install automatically), you'll need to install the latest drivers from our website.

#### **2. Features**

Your MIDISPORT 1x1 USB/MIDI interface offers the following features:

- 1-in/1-out MIDI via USB connection (16 x 16 MIDI channels)
- Class-compliant\* installation under Windows XP and OS X (no drivers required)
- Eull-speed (USB 1.1) connection to PC or Apple computers equipped with a USB port
- **MIDI** input and output LED indicators
- Bus-powered-requires no external power supply
- Compact and lightweight design for easy transport

### **3. Package Contents**

The MIDISPORT 1x1 package includes:

- MIDISPORT 1x1 USB MIDI interface
- M-Audio MIDISPORT Series CD-ROM for Windows and Macintosh

### **4. Hardware Overview**

- 1 **USB connector** Attach this to an available USB port on your computer using the supplied cable.
- 2 **USB LED** This LED pulses when MIDISPORT 1x1 is powered and functioning.
- 3 **MIDI In and MIDI Out LEDs**  These LEDs indicate MIDI input or output activity.
- 4 **MIDI OUT connector**  This port transmits MIDI signals from your computer to your destination device. Connect this output to your external instrument's MIDI input port.
- 5 **MIDI IN connector**  This port receives MIDI signals from your keyboard, control surface, or other MIDI device. Connect this input to your external instrument's MIDI output port

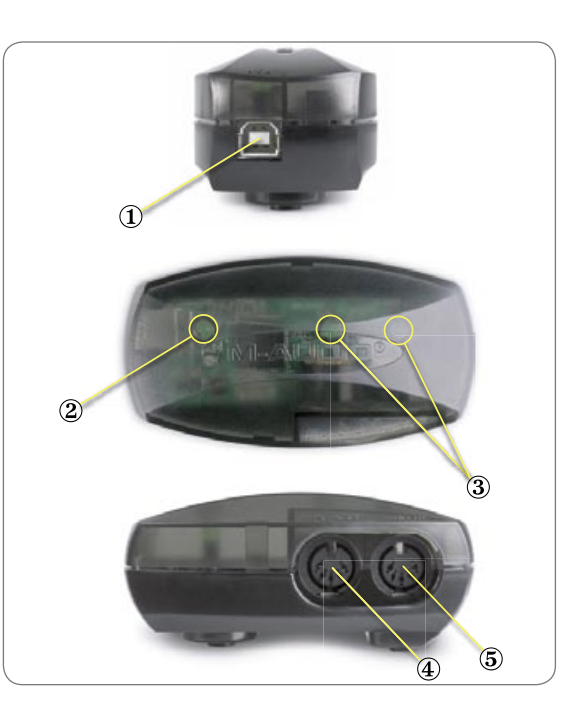

## <span id="page-3-0"></span>**5. Windows XP and Mac OS X Installation**

If you are using Windows XP or Mac OS X, simply plug in MIDISPORT 1x1 to the computer's USB port and you're ready to go. Since the interface is class-compliant\*, it will work without any driver installation.

#### **Installation for Advanced Windows XP Users**

While MIDISPORT 1x1 is class-compliant\*, advanced Windows XP users who intend to use the interface with more than one application at the same time (i.e., multi-client operation), or simultaneously use other class-compliant USB devices with audio capabilities, should install the special M-Audio drivers for best performance. These drivers can be installed by doing the following:

- 1. If you have already connected MIDISPORT 1x1 to your computer, disconnect it before beginning the installation.
- 2. We recommend that you download the most recent MIDISPORT drivers by going to the Support > Drivers page at www.m-audio.com. This ensures that you have the newest drivers available. If you do not have Internet access, insert the M-Audio MIDISPORT Series CD-ROM into your computer to install the drivers that came with your interface.
	- a. If you are installing drivers from the M-Audio MIDISPORT Series CD-ROM, the computer will automatically display the interactive install screen  $\mathcal D$  when the CD-ROM is inserted. If your computer fails to launch this application, you can manually start it by clicking on Start > My Computer > M-Audio MIDISPORT Series CD-ROM. Next, select your product from the menu and click "Install."
	- b. If you are installing drivers from www.m-audio.com, simply double-click the file once it has finished downloading.
- 3. Follow the driver installer's on-screen instructions.
- 4. At various points in this installation process, you may be notified that the driver being installed has not passed Windows Logo Testing. Click "Continue Anyway" to proceed with the installation.
- 5. Once the installer has completed, click "Finish."
- 6. Attach MIDISPORT 1x1 to an available USB port.
- 7. Windows will identify the new device and will ask if you want to search the Internet for a driver. Select "No, not this time" and press "Next" 2.
- 8. Windows will display a "Found New Hardware" Wizard 3.
- 9. Choose "Install software automatically" and click "Next."
- 10. Once the Wizard has completed, click "Finish."
- 11. Once the installation is complete, you will see a message stating, "Your new hardware is installed and ready to use."

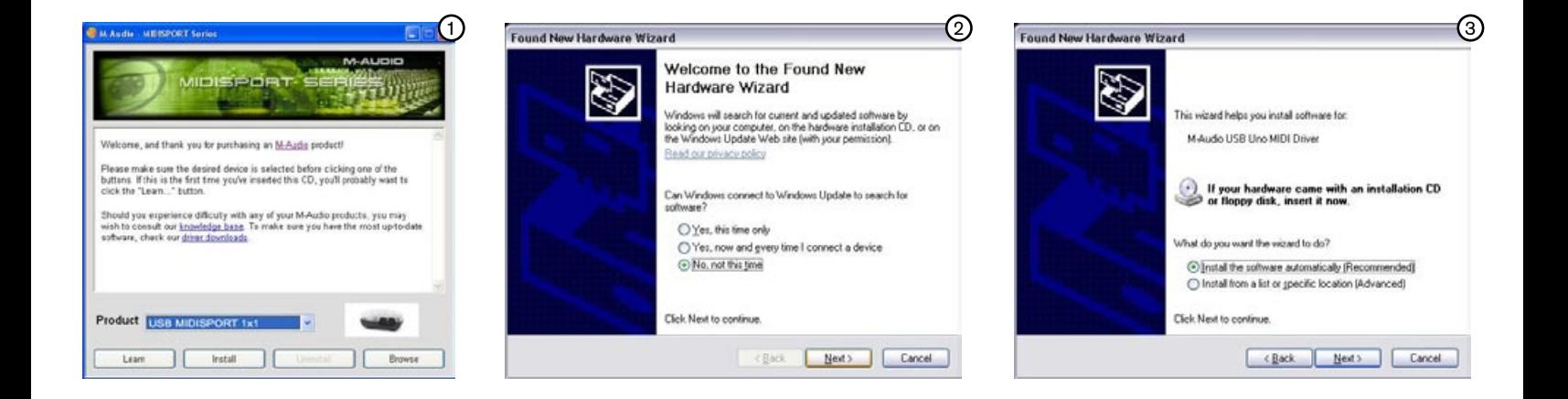

# <span id="page-4-0"></span>**6. Setting Up Your MIDI Studio**

A typical MIDI system setup might include your MIDISPORT 1x1, a computer with MIDI sequencing software, a MIDI controller keyboard, and a MIDI-compatible sound module. This setup is illustrated below:

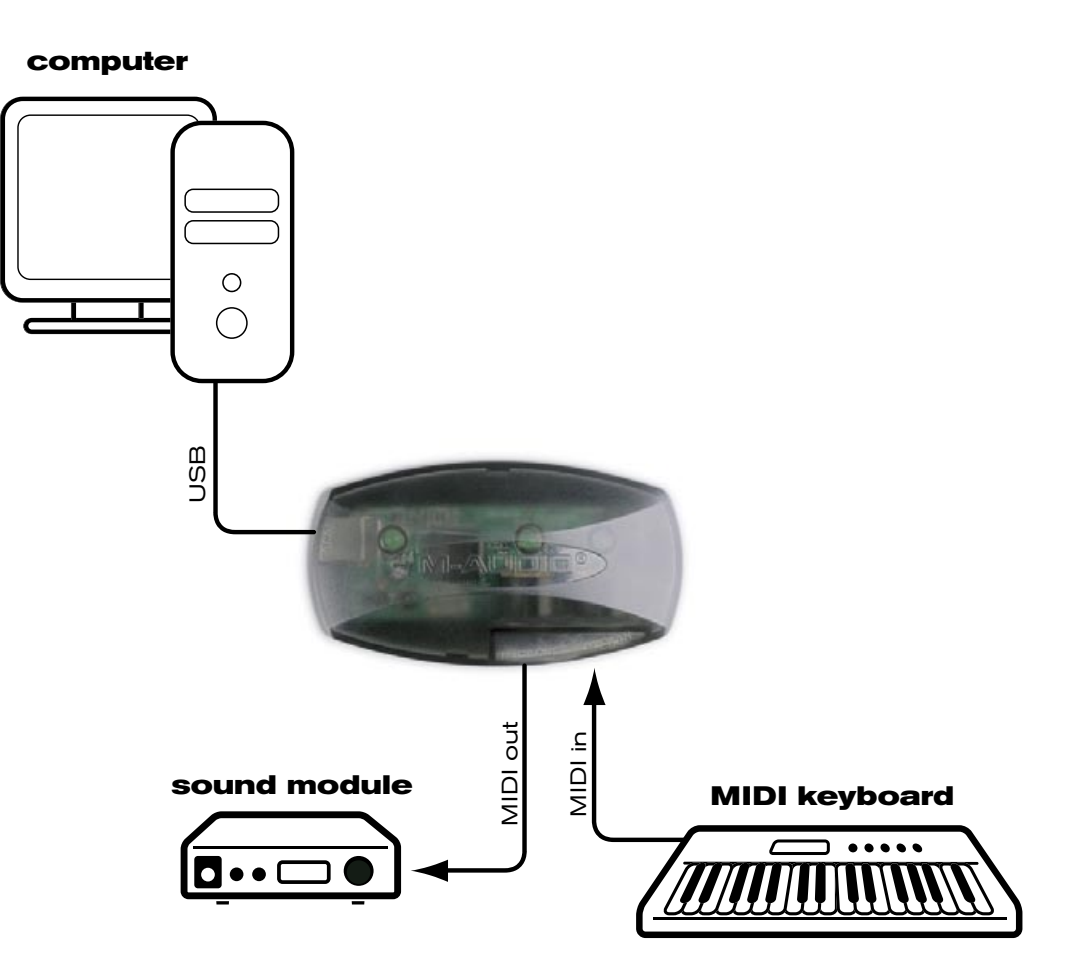

In the set-up described above, MIDISPORT 1x1 is being used to route MIDI data between the controller keyboard, the sound module, and the computer. To set up MIDISPORT 1x1 in this way:

- 1. Connect MIDISPORT 1x1 to your computer with the USB cable.
- 2. Connect your controller keyboard's MIDI output to the MIDI input of MIDISPORT 1x1.
- 3. Connect the MIDI output of MIDISPORT 1x1 to the MIDI input of your sound module.
- 4. Configure your MIDI sequencing software to send and receive MIDI signals from MIDISPORT 1x1. Consult your sequencing software's documentation to learn how to do this.

**Important note**: MIDISPORT 1x1 is not a MIDI THRU device and data received at the MIDI in port is not sent directly to the MIDI out port. It may be possible to route incoming MIDI input signals to the MIDI output through your MIDI sequencing software. Please consult your software's documentation to learn how to do this.

**Caution**: Electrostatic discharges, electrical spikes, and Radio Frequency (RF) interference may cause MIDISPORT 1x1 to malfunction. In such cases, unplug the unit, wait a few moments, and reconnect it to restore normal operation.

# <span id="page-5-0"></span>**7. Warranty Terms & Registration**

#### **Warranty Terms**

M-Audio warrants products to be free from defects in materials and workmanship, under normal use and provided that the product is owned by the original, registered user. Visit www.m-audio.com/warranty for terms and limitations applying to your specific product.

#### **Warranty Registration**

Immediately registering your new M-Audio product entitles you to full warranty coverage and helps M-Audio develop and manufacture the finest quality products available. Register online at www.m-audio.com/register to receive FREE product updates and for the chance to win M-Audio giveaways.

\* Only the latest hardware revision of MIDISPORT 1x1 is class-compliant and will work under Windows XP or Mac OS X without a driver. If you own an earlier version of the interface that is not class-compliant (i.e., it does not install automatically), you'll need to install the latest drivers from our website.

**WARNING**: This product contains chemicals, including lead, known to the State of California to cause cancer, and birth defects or other reproductive harm. **Wash hands after handling.**

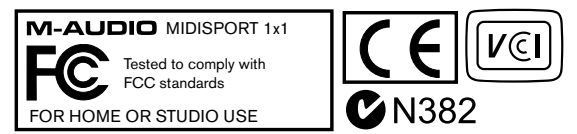

© 2006 Avid Technology, Inc. All rights reserved. Product features, specifications, system requirements and availability are subject to change without notice. Avid, M-Audio and USB MIDISPORT 1x1 are either trademarks or registered trademarks of Avid Technology, Inc. All other trademarks contained herein are the property of their respective owners.

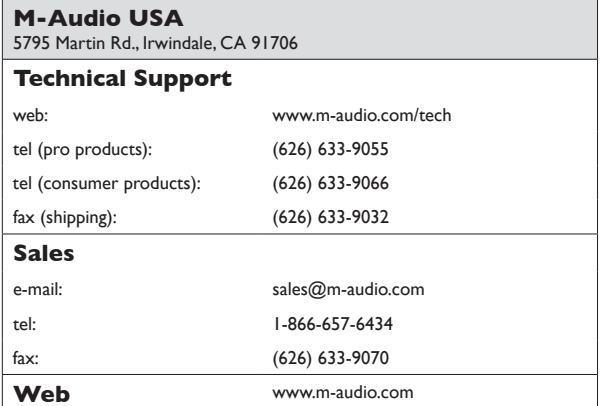

#### **M-Audio U.K.**

Floor 6, Gresham House, 53 Clarenden Road, Watford WD17 1LA, United Kingdom

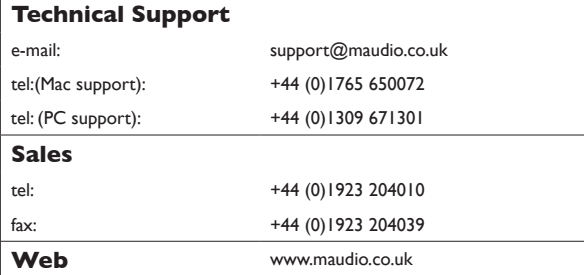

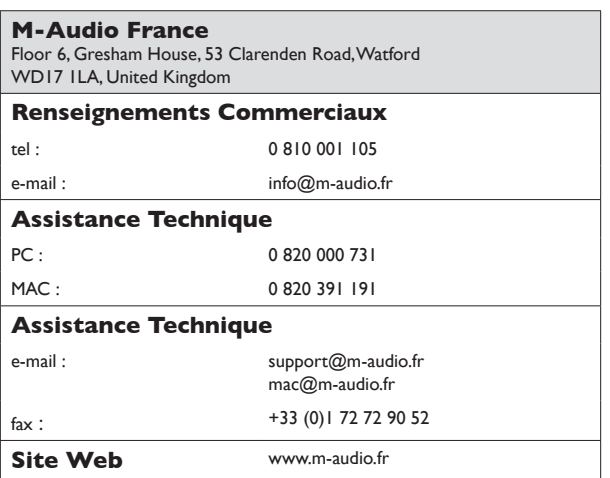

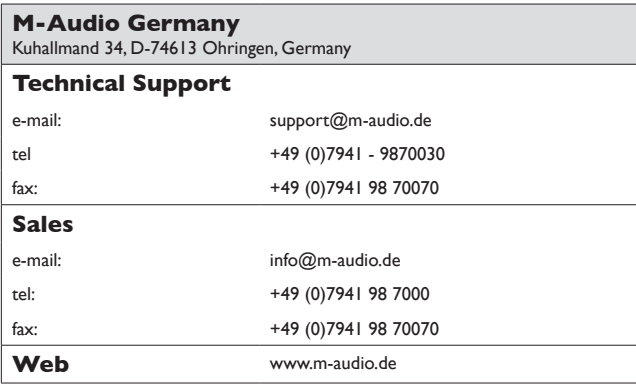

#### **M-Audio Canada**

1400 St-Jean Baptiste Ave. #150, Quebec City, Quebec G2E 5B7, Canada

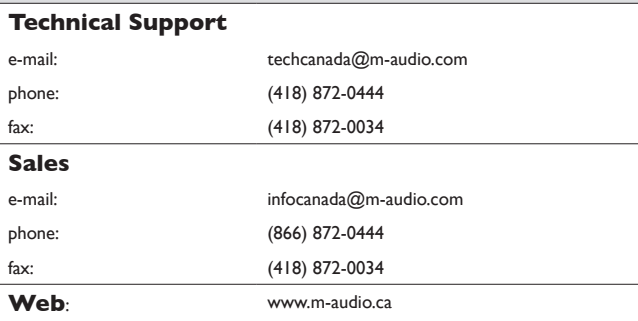

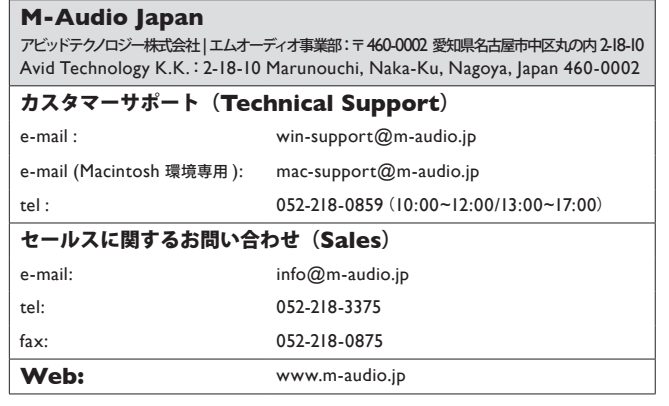